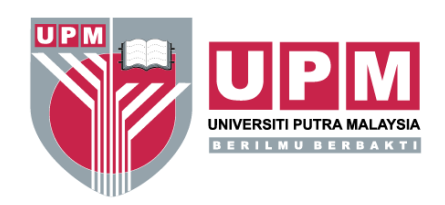

## **Bayaran Yuran Pengajian Melalui JomPAY**

**JomPAY** di Perbankan Internet dan Perbankan Mudah Alih melalui akaun **Simpanan, Semasa** dan **Kad Kredit.**

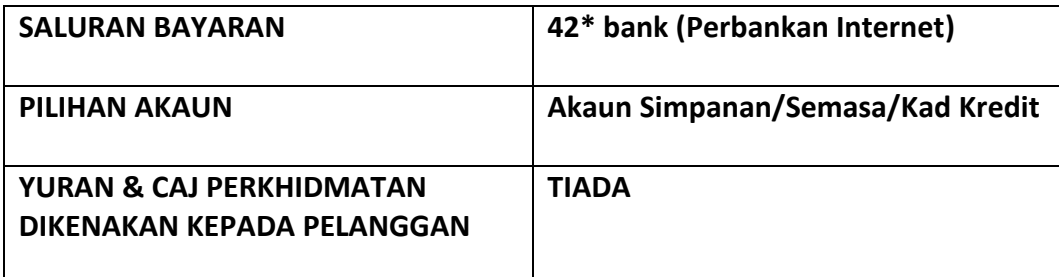

**DOM** 

## **Tatacara Pembayaran**

- 1. Login ke perkhidmatan Perbankan Internet atau Perbankan Mudah Alih dan pilih logo
- 2. Pilih akaun Simpanan, Semasa atau Kad Kredit;
- 3. Masukkan butiran pembayaran berikut :
	- **Biller Code : ( 84442 )**
	- **Ref-1 : ( Nombor Matrik pelajar )**
	- **Ref-2 : ( Nombor KP** atau **Pasport pelajar )**
	- Taipkan **jumlah bayaran**
	- Sahkan pembayaran

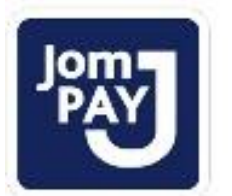

**Ref-1 :** Nombor Matrik **Ref-2 :** No KP atau Pasport **Biller Code : 84442**

**JomPAY** online di Perbankan Internet dan Telefon Mudah Alih dengan akaun Semasa, Simpanan atau Kad Kredit.

4. Transaksi bayaran yang berjaya akan diproses pada lejar pelajar dalam tempoh 2 hari bekerja.